## PROGRAMMING SPEED-CALL KEYS...

Blue text = display prompt. Green text = key press. view or edit Press the blue Applications key Press **Settings** The display updates Programmable Keys (yours may look different than shown). Languages Prompts appear in the Information Text Size (top) portion of the screen. Call Notification Brightness and Contrast The Footer shows available options Press Programmable Keys Screen Saver Audio Feedback

- Select a key to program on any page
- Assign a feature to this key.

Note: There are 6 pages of options. Many will not work due to system settings.

Message Key Config

Label:

Numbe

Edit Info

Cancel

Label:

ок

Cancel

Backspace

Edit Number

**Phone Book** 

No

Clear Key

- Press Speed Call
- Press Edit Info

Enter letters much as you would on a cell phone. Multiple presses of a key on the keypad will cycle through lower-case letters first, then upper-case letters. Pause and the letter is inserted.

**Caution**: A slight pause may insert the wrong letter.

Use **Backspace** to correct.

Press ★ ★ to insert a space.
When finished entering the

- When finished entering the name press **Edit Number**
- Use the keypad to enter an internal extension, or enter 9 for an outside line, plus the rest of the number
- Press OK when done
- Press Save to save the entire entry
- Press Close if done, or begin to program another key
- Press Close again to exit the Settings menus

**SUPERKEY...** May appear on one of your Key-pages. Use for <u>Ringer Adjust</u>ments.

(Use the Applications key for all other programming, *not* Superkey functions.)

- Press <u>Superkey</u> (Phone Book appears as shown. Use to lookup names and extension numbers in your organization.)
- Press No to scroll through menus until Ringer Adjust? appears.
- Press <u>Ring Adjust</u>, then <u>Ringer Pitch</u> (or <u>Ringer Vol</u>).
- Use the volume up/down keys to make selection/changes
- Press **Superkey** when done to exit the menus.

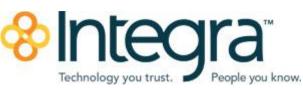

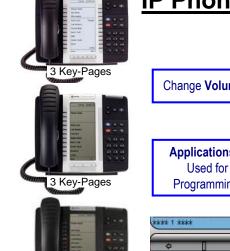

1 Key-Page

# MITEL 5340, 5330, & 5320

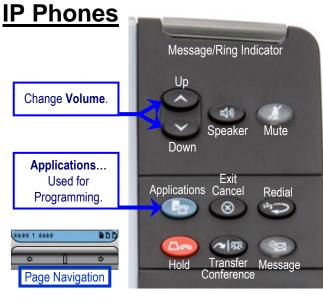

## **DEFAULT WINDOW & KEYS** (Your display may look different.)

**Status:** Displays time, date, and icons indicating feature states.

**Information:** Caller ID, Redial number, and instructions when using applications.

**Softkeys:** Access specific call control features, which are context sensitive. These keys are non-programmable, specific to the current state of the phone.

**<u>Programmable Keys:</u>** Launch specific features/functions. Use the **Settings** application to

program these keys (some will already be programmed for you).

**Footer:** Displays page number / indicator.

Page Keys: Navigate key pages (5340/30).

NOTE: The bottom 2 keys on key-page 1 of all phones are your personal lines.

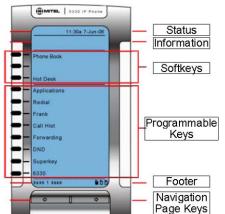

#### USING YOUR PHONE

NOTE: SK below refers to Softkey options that appear in the display This is a very small sampling of softkey options that will appear as you use your phone. Watch your display to see available options!

#### Phonebook Softkeys... PLACE AN OUTGOING CALL Dial 9 + the number you wish to call Superkey SK = ← (backspace function) Voicemail DND

#### PLACE AN INTERNAL CALL

Dial the extension number

SK = Call Me Back (Best used when reaching a busy internal phone) Monitors the dialed extension and rings you back when they hang-up. When you pick up your phone it connects you to the other phone.

#### PLACE A CALL ON HOLD

With a call on the line, press the red Hold key

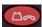

#### To reconnect with the caller:

Press the flashing line key (on page 1 of your page keys)

#### TRANSFER A CALL

With a call on the line, press the Trans/Conf key

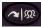

- Dial destination number
  - (Optional) Wait for answer and announce call if desired
  - Press Cancel key to return to caller (or Back to Held SK)

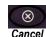

Hang-Up to transfer call (or press Release Me SK)

Note: With a WIRED headset, press the Release Me SK, then the Cancel key.

#### **CONFERENCE CALLS**

With a call on the line, press the Trans/Conf key

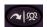

- Д Dial next party (internal or external)
- Press the Trans/Conf key again to bring all parties together
- Д Repeat all three steps to add more parties up to 8 total.

**REDIAL** Dials the last outside number

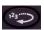

#### **DO-NOT-DISTURB**

Press the **DND** key to turn Do-Not-Disturb **ON** or **OFF** 

**DIALING 911...** For immediate access to emergency services.

- Dial 911 or 9911
- Verify your location and state the nature of the emergency

### MESSAGE KEY INSTRUCTIONS

If an internal caller trying to reach you presses their Message key, or if you have new voicemail,

a Call-Back request is set on your phone...

When blinking, press the **Message** key (screen updates)...

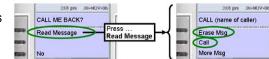

- Press Call to ring the displayed caller (the message center, or the person requesting a Call-Back).
- Press Erase Msg to delete a Call-Back Request. It will NOT delete a voicemail message, but will temporarily cancel the flashing indicator.

## APPLICATIONS KEY

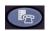

Press the blue **Applications** key to access **Call History** (see below): Call Forwarding; and Settings (see below and next page).

#### CALL HISTORY SCREENS

Press the blue Applications key; then press Call History.

The display updates (yours may look slightly different)...

Select the category you wish to view.

Callers will be listed in chronological order. Use the Page Keys to scan multiple pages.

Press the key next to a specific caller to view Call History Details (shown partially below)...

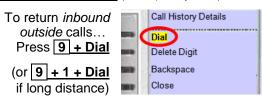

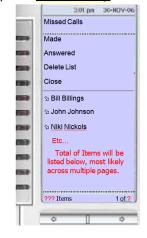

### TEXT SIZE

- Press the blue Applications key, and then press Text Size.
- Select Large Text (default) or Small Text
- Press Save and then Close

Note... Large Text shows one line of text for each key. Small Text shows 1 or 2 lines of text for each key based on available info.

With an active call. Small Text will show name and number if available.